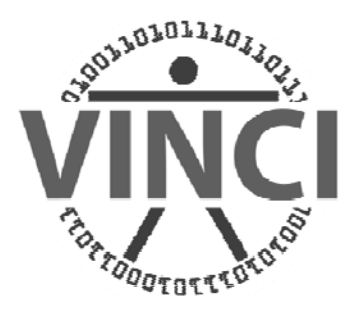

# VINCI SAS/Grid Overview

**Mark Ezzo VINCI SAS Administrator** 

**December 1, 2011 S** Administrator<br>**December 1, 2011**<br>1

# **VINCI SAS/Grid Agenda**

#### • **SAS Grid Introduction**

- Overview
- User Interfaces
- Grid Enabling Existing SAS

#### • **Examples**

- Base SAS
- –Enterprise Miner
- Batch Submit
- **Summary**

#### **VA Informatics and Computing Infrastructure (VINCI) Foundations**

#### $\bullet$ **VINCI Research Infrastructure**

--A Leading – Edge Research Venue utilizing SAS and SAS/Grid

#### $\bullet$ **New Data Privacy & Security Capabilities**

 New and improved methods to protect the privacy and security of data used in the research environment.

#### •**Remote Analysis Capability**

 New methods for researchers to perform research remotely without removing data from the VINCI system.

#### $\bullet$ **Prepare for Future Data Capabilities**

 Develop and implement methods to extract and make useable unstructured data such as text, genomic data, and images.

## **SAS/Grid v1.0: Pre Grid**

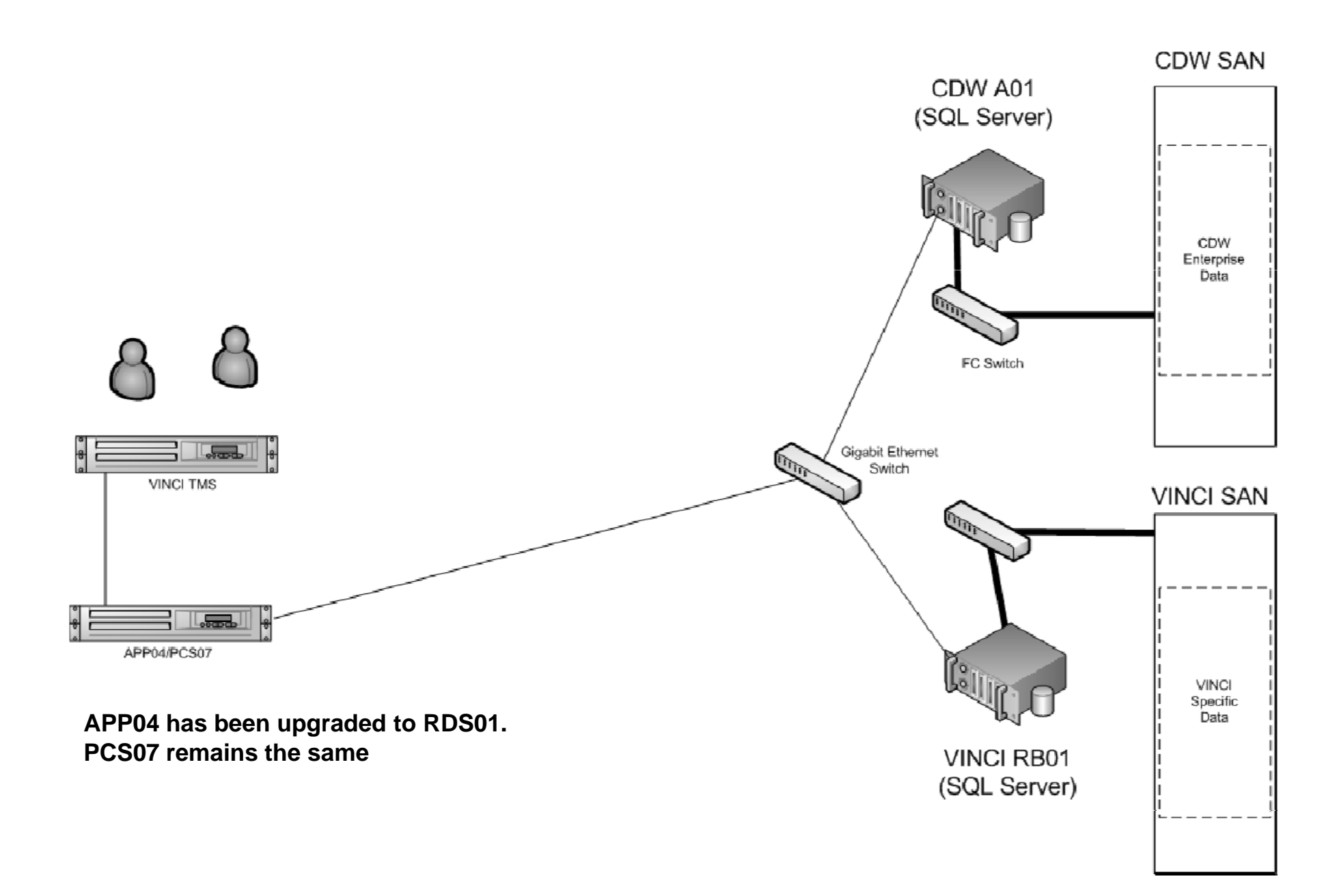

**4**

## **SAS/Grid Windows: Architecture**

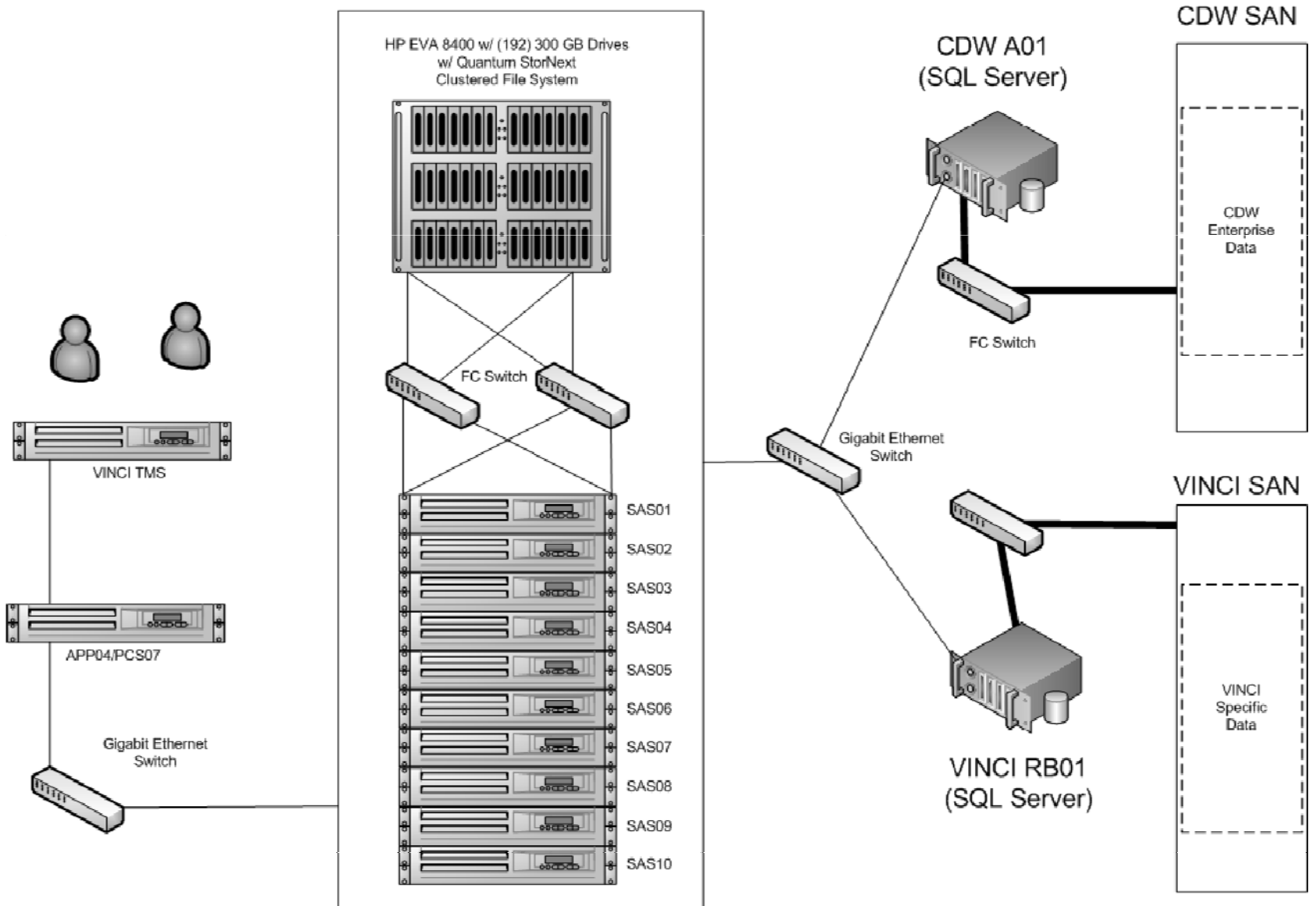

#### SAS/Grid v1

# **SAS/Grid Value**

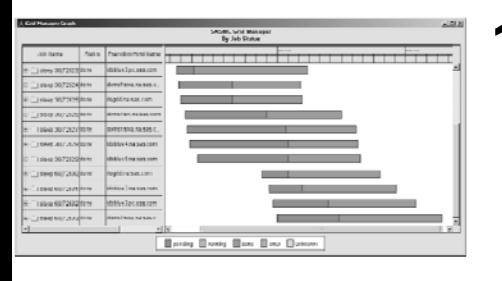

#### **1. Approved Resource Control**

- –Resource Allocation, High Availability, Failover
- –User Prioritization, Queuing, Monitoring
- –Job Management, Scheduling, Suspension

#### **2. Increases Performance**

- Workload Balance Users Across Available Resources
- –Parse Jobs to Simultaneously Process on Multiple CPUs
- –– Improve long running jobs as well as Ad-Hoc Queries

#### **3. Batch Processing**

- –User can submit and forget (no need to remain connected)
- –– User can view job output while job is running
- –Allows for SAS checkpoint/restart capability
- –Uses SAS Grid Manager metadata for centralized control

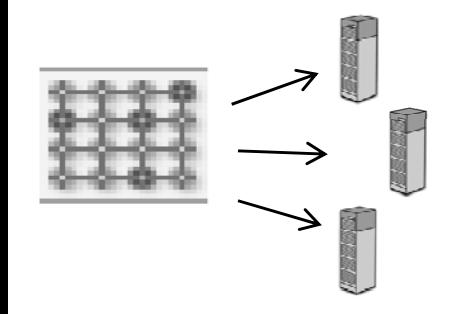

# **Grids are built, not bought**

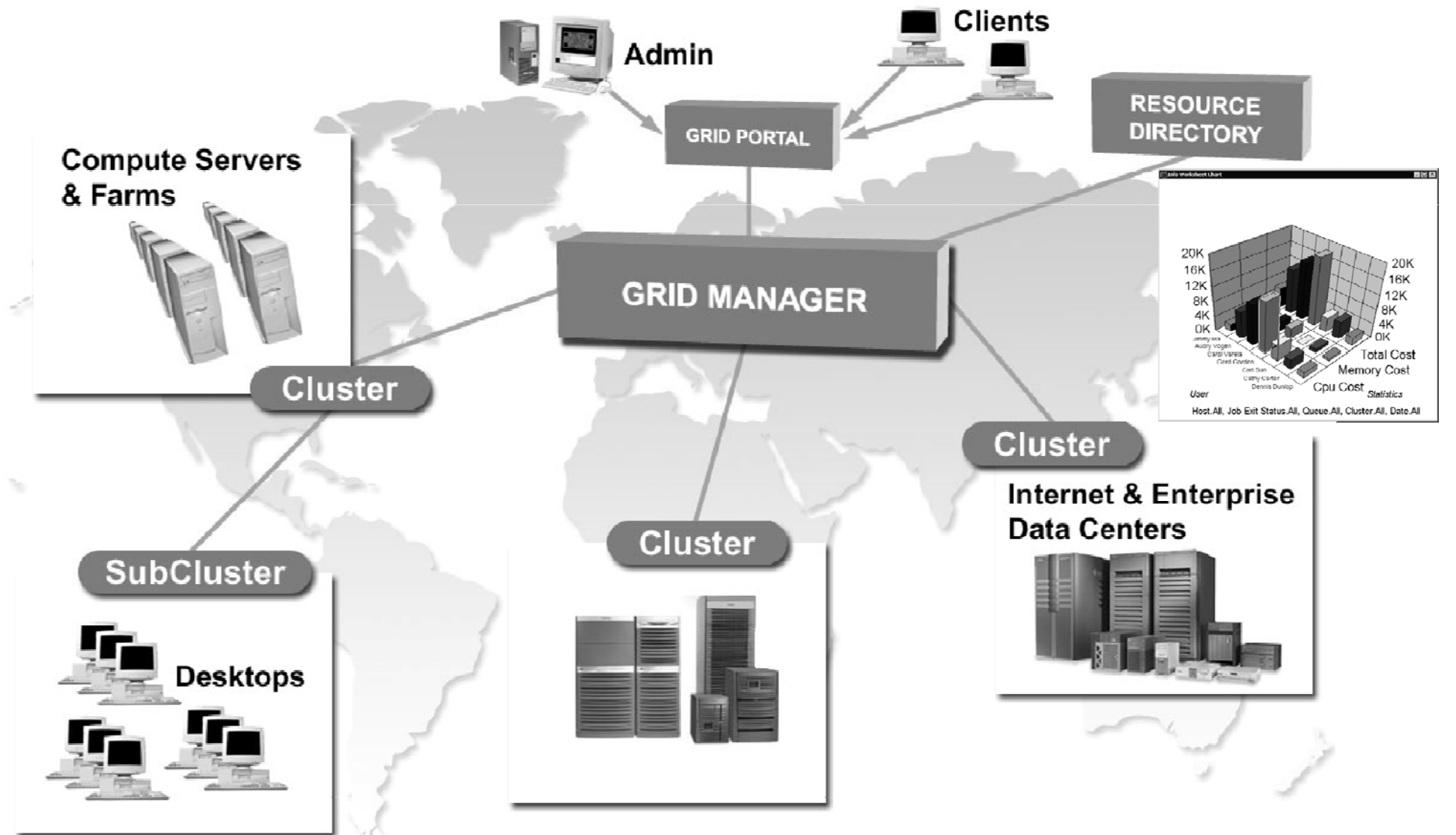

# **SAS/Grid Road Map**

- **SAS/Grid v1 0. Now: (10) Node Windows 2008 R2 : Cluster**
- **SAS/Grid v2.0 Plus (6) Node RHEL Linux Cluster w/ modified clustered file system architecture**

#### **Run Windows and Linux in parallel for a period of time then decide on one platform going forward**

#### **SAS User Interfaces**

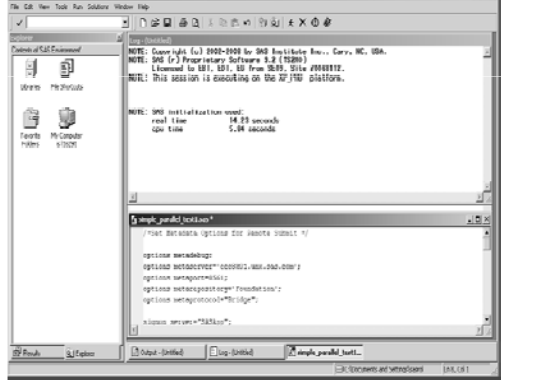

 $10x$ 

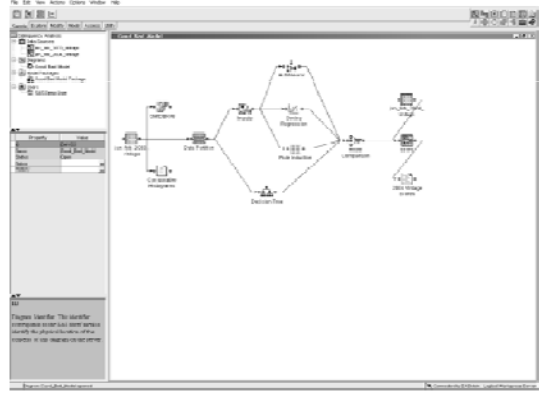

**NICE** 

Base SAS  $^\circledR$ 

S<sup>®</sup> SAS® Enterprise Miner

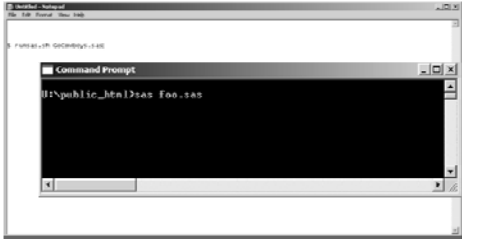

#### Batch Submit

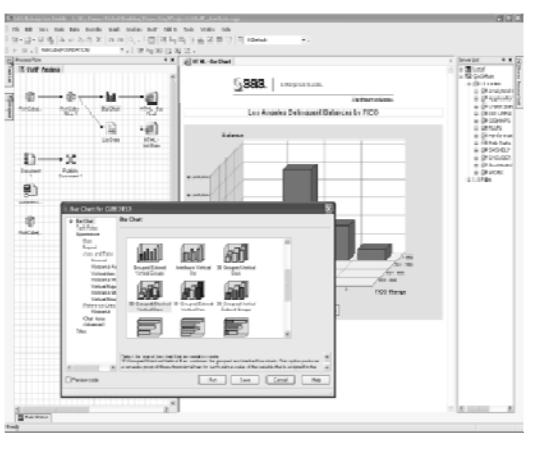

SAS ® Enterprise Guide (TBD)

### **New Additions**

 $\bullet$  **The SAS Add-In for Microsoft Office is a Component Object Model**  (COM) add-in that extends Microsoft Office by enabling you to use **the power of SAS analytics and access data directly from** 

**Microsoft Excel, Word, PowerPoint, and Outlook.**

 $\bullet$  **SAS 9.3 Stored Processes introduces stored process reports and**  the STP procedure. A stored process report is a new object type **that contains stored process output that is cached. The output can be viewed without re-executing the stored process. PROC**  STP enables users to execute a stored process from a SAS **program. PROC STP can be executed in an interactive, batch, or server SAS session and can even be executed by another stored process. Essentially anyone with <sup>a</sup> Web Viewer can execute and Essentially, Web view the results, without using SAS itself.**

### **SAS Administration**

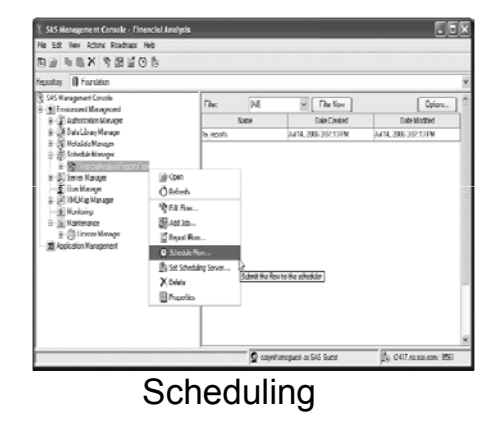

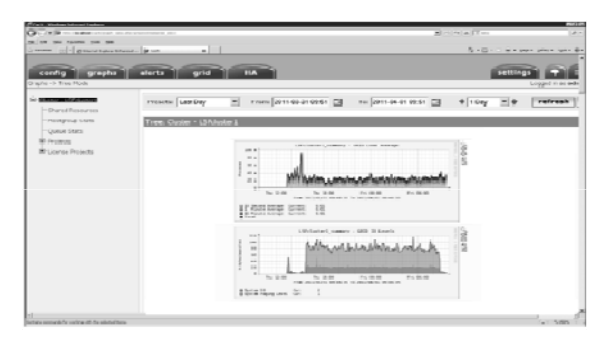

RTM (Report , Track, Monitor)

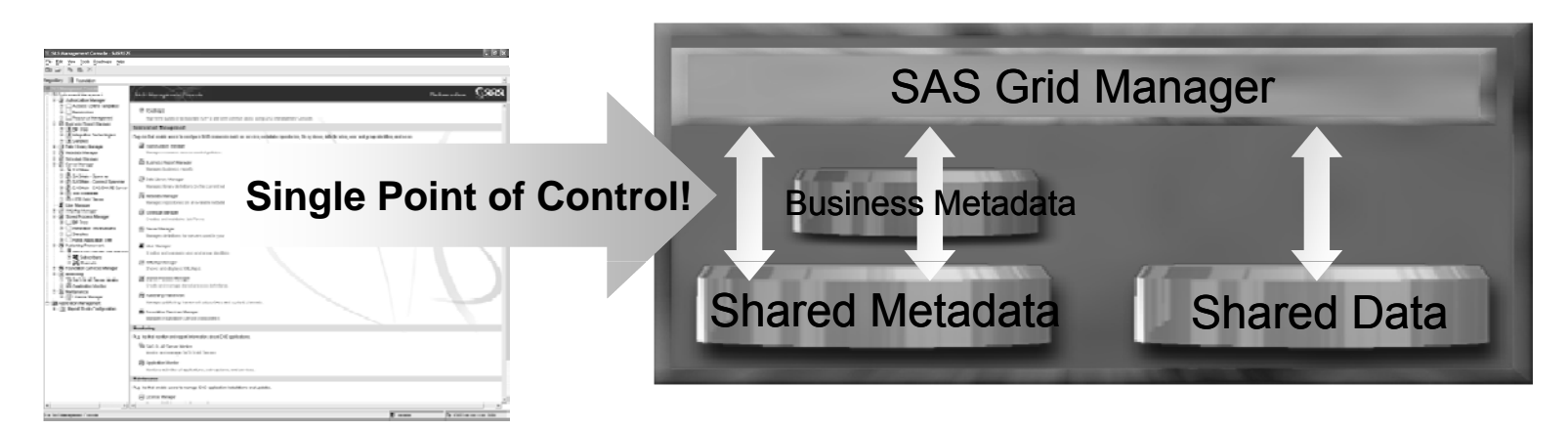

SAS® Management Console

#### **SAS Enterprise Miner (User Interface for SAS Data Mining and Modeling) – Parallelized Workload Balancing**

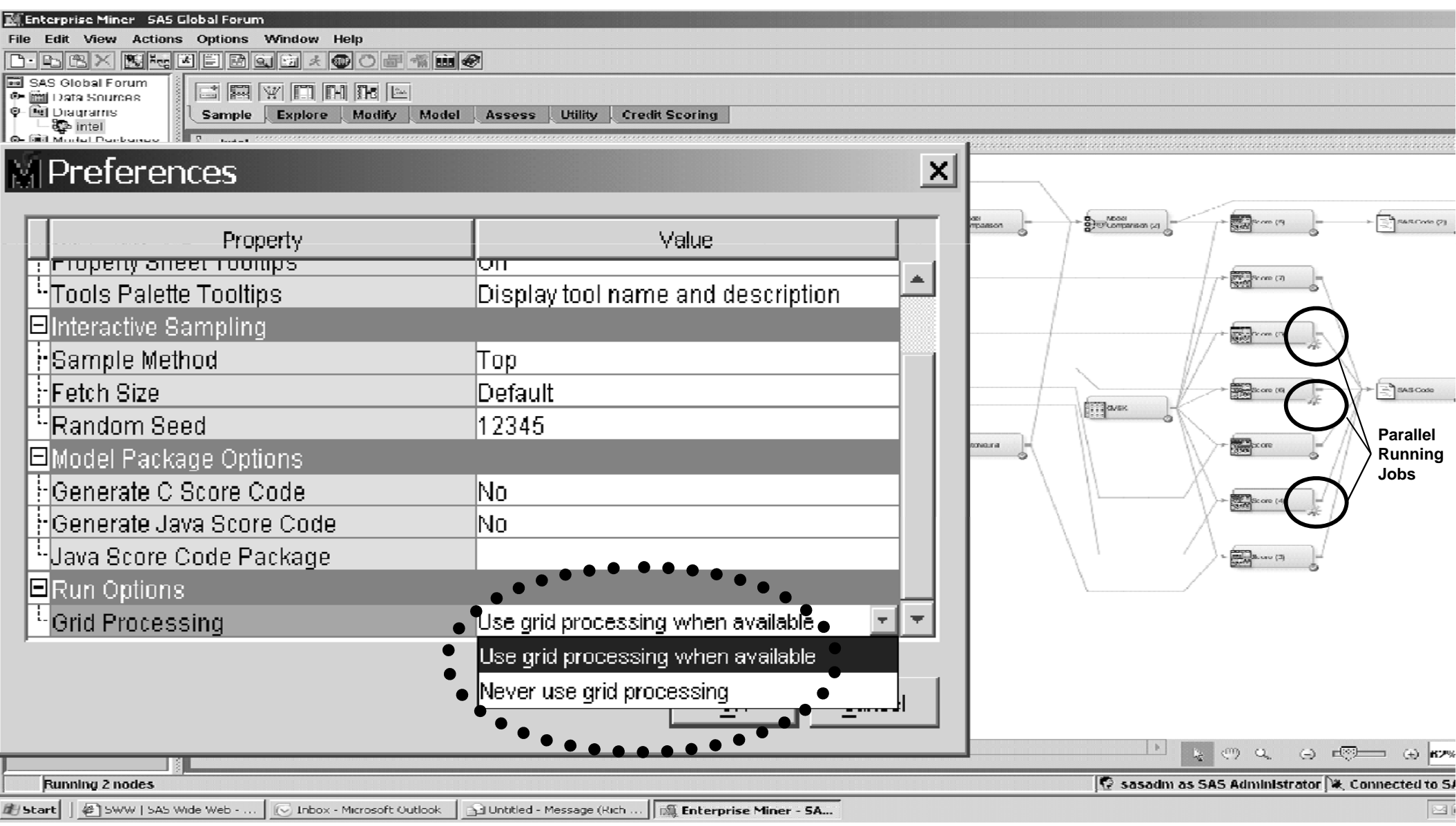

#### **VINCI SAS Grid Example**

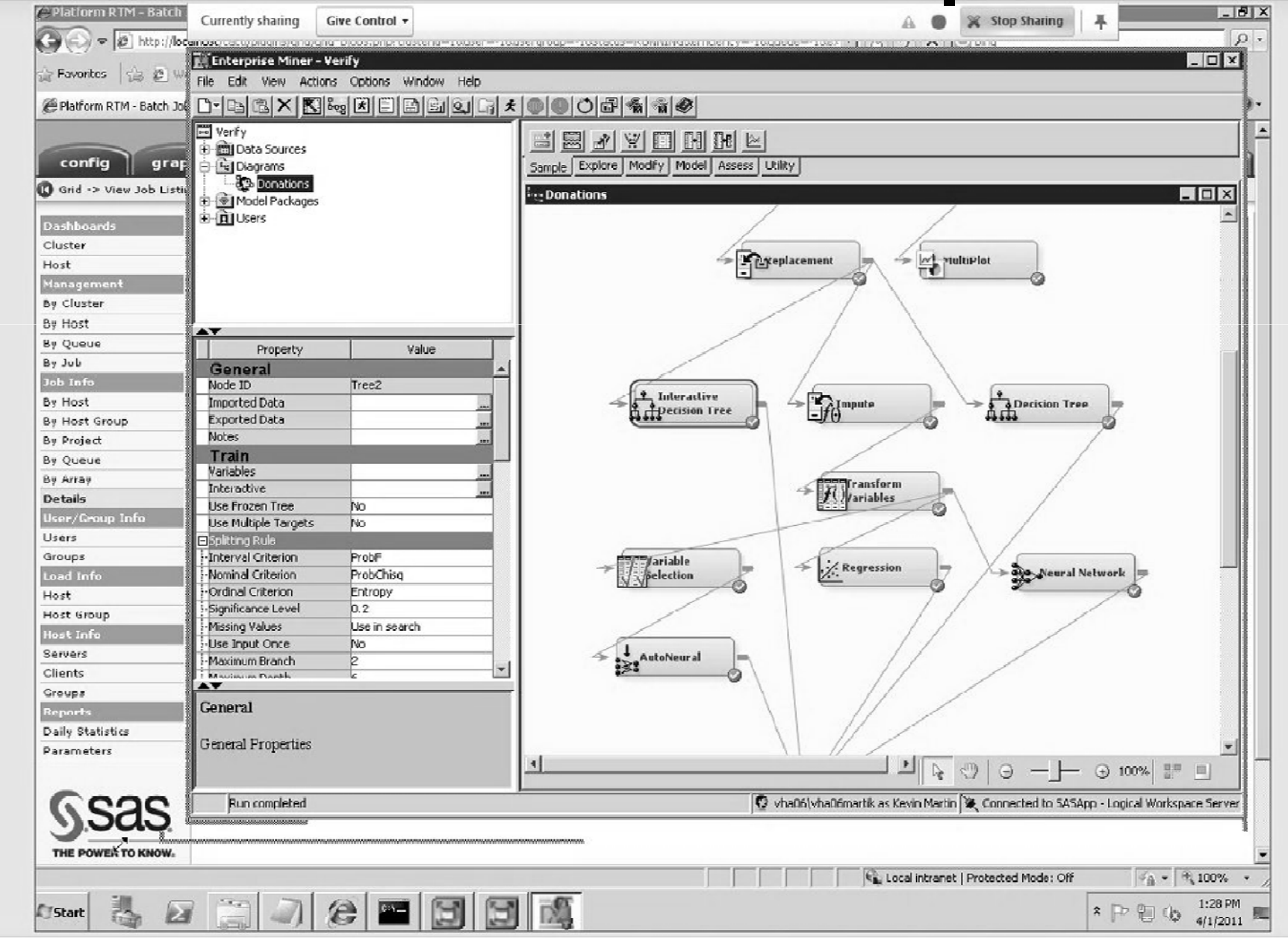

# **SAS/Grid Next Steps**

- **Arrange training sessions**
- **Establish participatory user groups**
- **Assist in optimization of project techniques**

# **VINCI SAS/Grid Summary**

- • **Load Balancing & Parallel Processing**
	- –Support for large SAS Community
- $\bullet$  **Reuse of existing SAS Programs**
	- – Small learning curve for immediate value or submit legacy code immediately to the grid in SAS 9.3 via the GSUB Server
- $\bullet$  **High Availability/Automatic Failover**
	- Less downtime = more research
- $\bullet$  **Eas y Administration**
	- –Quickly provide help and support to users

# **Grid Enabling**

• **SAS Display Manager and the SAS Grid Parallel Execution (Examples)** 

#### **Submit to Grid from SAS Display Manager (The "Five Lines of Code")**

- options metaserver='dnnnn'; options meta port=8561; %let rc=%sysfunc(grdsvc\_enable(grid, server=SASApp)); signon grid; rsubmit wait=no persist=no;
- •• /\* insert SAS program here \* /

#### **Key Definition for Grid Submission**

- $\bullet$ Save following to external file (c:\gpre.sas for ex.)
	- options noconnectpersist;
	- options noconnectwait;
	- options metaserver='dnnnn';
	- options metaport =8561;
	- %let rc=%sysfunc(grdsvc\_enable(grid, server=SASApp)); signon grid;
	- rsubmit;
- $\bullet$ • Create new DMS key definition (F12 for ex.) gsubmit "%include "c:\gpre.sas ";"; rsubmit;

# **Syntax to Enable Grid**

Grid function calls grdsvc\_enable grdsvc\_nnodes grdsvc\_getname grdsvc\_getaddr grdsvc\_getinfo

SAS Grid Computing for 9.2 doc for complete Syntax (available on the SAS Sharepoint site http://vaww.vinci.med.va.gov/vincicentral/projectsites/SASGrid/default.aspx )

#### **Tell SAS to Use the Grid**

options metaserver="metadata.sas.com'; options metaport=8561;

%let rc = %sysfunc(grdsvc\_enable (\_all\_, server="explicit project server"));

# **SAS Grid Parallel Execution**

#### **Parallelized Workload Balancing**

```
%let rc=%sysfunc(grdsvc_enable(_all_, resource=SASMain)); 
si
gnon task1;
rsubmit task1 wait=no; 
      /* code to be remote submitted */ 
endrsubmit;
signon task2; 
rsubmit task2 wait=no; 
      /* code to be remote submitted */ 
endrsubmit; 
waitfor
_all task1 task2; all_  
      /* continue local execution */
```
#### **Grid Enabling Existing SAS Program – Ori ginal Serial Pro gram g g inal**

```
libname a "/u/users/sales"; 
data a.one; 
   do x = 1 to 1000000;
   output; end; run;
```

```
libname b "/u/users/sales"; 
data b.two; 
   do y = 1 to 100000;
   output; end; run;
```
#### **Grid Enabling Existing SAS Program – Load Balance Parallel Work Units**

```
options metaserver='xxx.yyy.zzz.com';
```

```
o
ptions meta
port=8561;
```

```
%let rc=%sysfunc(grdsvc_enable(_all_, resource=SASMain));
```
signon host1;

rsubmit wait=no;

```
libname a "/u/users/sales";
```
data a.one;

```
do x = 1 to 1000000;
```

```
output; end; run;
```

```
endrsubmit;
```

```
si
gnon host2; 
rsubmit wait=no; 
       libname b "/u/users/sales"; 
       data b.twodo 
y = 1 to 1000000; 
        output; end; run; 
endrsubmit;
signoff _all_;
```
## **The Problem**

- $\bullet$ • Lots of existing SAS programs
	- long and complex
	- Written a long time ago
	- Original author no longer available
- $\bullet$  Advances in computing architectures and SAS products
	- –multi-core and distributed systems
	- –SAS metadata, SAS Enterprise Miner/Guide
- • Existing programs could be more efficient
	- –manual improvements time consuming and costly

# **The Solution**

- SAS code analyzer
	- SAS procedure new in 9.2
	- $\bullet$ executes an existing SAS program
	- $\bullet$ analyzes job steps, input/output data and dependencies
	- $\bullet$  records information used to enhance efficiency and manageability of the program

# **A Sample Invocation**

```
proc scaproc; record 'out.txt';
data a;
     input x \ y \ z \ @0; \ \text{cards};1 2 3 4 5 6 7 8 9
run:
proc summary data=a;
     var x;
     output out=newl mean=mx;
     run.
proc summary data=a;
     van y;
     output out=new2 mean=my; |
     run;
proc summary data=a;
     van z;
     output out=new3 mean=mz;
     run;
proc scaproc; write; run;
```
# **Sample Output**

```
/* JOBSPLIT: DATASET OUTPUT SEQ WORK.A.DATA */<br>/* JOBSPLIT: ELAPSED 62 */<br>/* JOBSPLIT: PROCNAME DATASTEP */<sub>...</sub>
/* JOBSPLIT: STEP SOURCE FOLLOWS */
data a:
| input x y z @@; cards;<br>1 2 3 4 5 6 7 8 9
run;
\frac{1}{4} JOBSPLIT: DATASET INPUT SEQ WORK.A.DATA \frac{1}{4}\frac{1}{2} Jobsplit: dataset output seq work.newl.data \frac{1}{2}\frac{1}{2} Jobsplit: symbol get syssumtrace \frac{1}{2}\frac{1}{4} jobsplit: elapsed 46 \frac{1}{4}\sqrt{\frac{2}{3}} Jobsplit: procname summary \frac{2}{3}\frac{1}{2} JOBSPLIT: STEP SOURCE FOLLOWS \frac{1}{2}proc summary data=a;
       van x;
       output out=new1 mean=mx;
       run;
```
### **Benefits**

- Parallel execution results in accelerated runtimes
- Easy to use tool
	- $-$  eliminates costly manual analysis of program flow
	- – inserts necessary syntax to eliminate programming errors
	- – accelerates learning curve for creating parallel programs

#### **SAS Command-Line Grid Submission Utility**

- Standalone utility that will allow user to
	- submit SAS program to grid for processing
	- $-$  display status of user $\lq$  $\lq\lq$ 's jobs on the grid
	- retrieve output from user "<sup>s</sup> jobs to local directory
	- –– kill jobs

## **Advantages**

- User can submit and forget (Batch Jobs) –no need to remain connected to process job
- User can view job output while job is running
- Allows for SAS checkpoint/restart capability
- $\bullet$  Uses SAS Grid Manager metadata for centralized control
- NOTE requires shared file system between client and grid

# **Submitting a Job**

- • sasgsub –gridsubmitpgm <sas\_pgm>
	- $-$  other parameters stored in configuration file
		- -GRIDWORK <shared\_file\_dir>
		- <metadata\_connection\_parameters>
		- -GRIDAPPSERVER <app\_server\_name>
		- [-GRIDLICENSEFILE <license\_file\_pathname>]
		- •[-GRIDFILESIN <file\_list>]
		- [-GRIDJOBNAME <job\_name>]
		- [-GRIDJOBOPTS <job\_options>]
		- [-GRIDRESTARTOK]
		- [-GRIDSASOPTS <sas\_options\_for\_job>]
		- [-GRIDWORKLOAD <workload \_ values>]
		- [-GRIDWORKREM <remote\_shared\_file\_dir>]

# **Example Output**

**Job ID: 6772 Job directory: "/CNT/sasgsub/gridwork/sascnn1/SASGSUB-2009-03- 17 14 09 52 847 t tP " \_ 14.09.52.847 \_ testPg m" Job log file: "/CNT/sasgsub/gridwork/sascnn1/SASGSUB-2009-03- 17\_14.09.52.847\_testPgm/testPgm.log"**

# **Currently Installing Linux Grid**

Scaling SAS 9.3 Grid Environment-Adding/Removing Grid Nodes

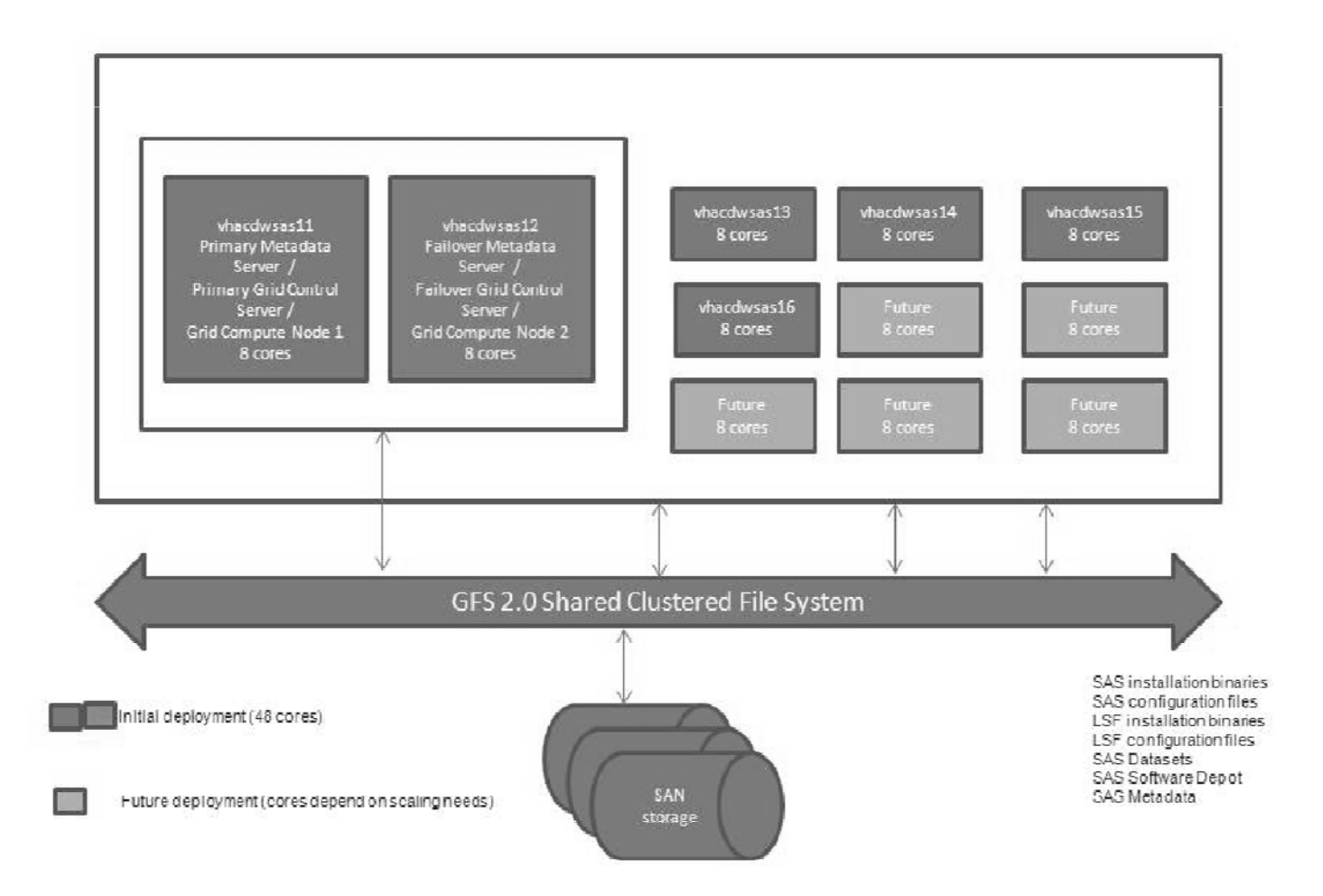

#### **Thank you for attending.**

#### **Please contact Mark Ezzo VINCI SAS Administrator:**

#### **Mark.Ezzo@va.gov**

**with any questions or comments.**

## **Enterprise Miner Interface**

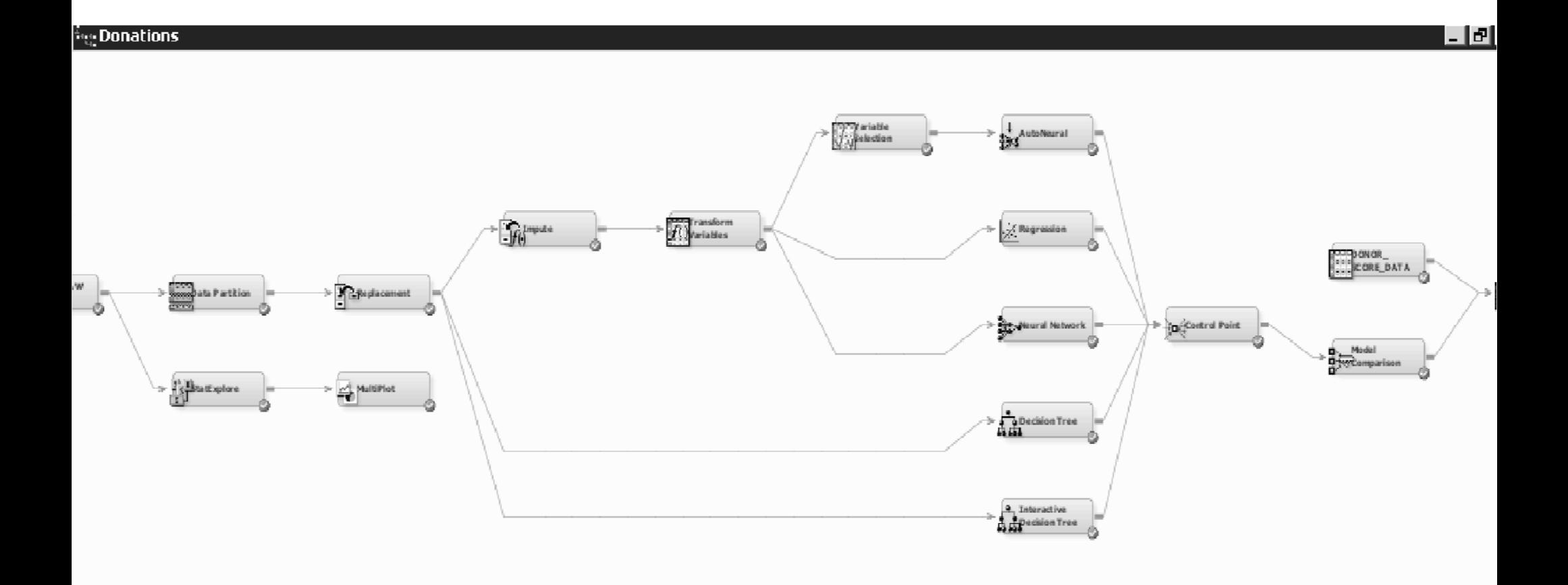

## **Enterprise Miner Sample Results**

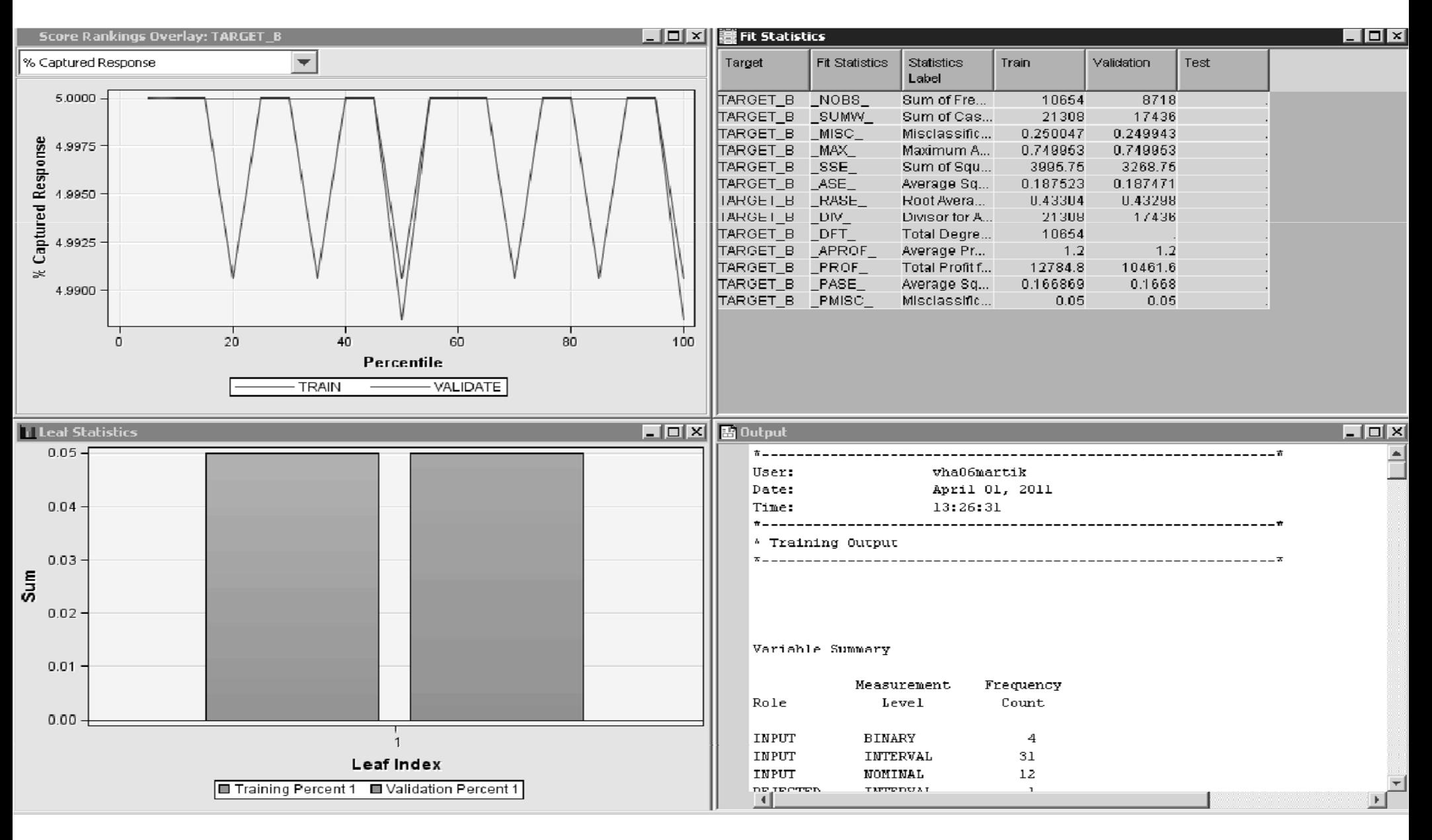